## **Getting Started with the "Flute Fingering Font":**

 The "Flute Fingering Font" was developed out of a need to notate fingering for beginners as well as extended technique fingerings for sheet music. It includes notation for C and B foot flutes and piccolo, allowing for fully covered holes,  $\frac{1}{2}$  holes,  $\frac{1}{4}$  holes and trills. The font works within Finale, Sibelius and even within Word processors such as Microsoft Word, Open Office.

 Additional fonts are available for Piano, Bassoon, Clarinet, Oboe, Saxophone, Solfege hand symbols and rhythm syllables at: [http://www.tristandurie.com](http://www.tristandurie.com/)

# **Installation:**

Mac:

- 1. Double click the file FluteFingeringFont.ttf
- 2. Click "Install Font" (This should open the FontBook utility)
- 3. Finished!

#### $PC<sup>1</sup>$

- 1. Double click the file FluteFingeringFont.ttf
- 2. Click "Install Font"
- 3. Finished!

## **Using the Flute Fingering Font:**

Open Sibelius, Finale or a TextEditor and create a new text item. Change the font to the "Flute Fingering Font" and adjust the font size to 100 or higher. (Recommended) (If you are using a word processor make sure auto-correct or auto-formating is off, as automatic punctuation and capitalization may alter your fingerings.)

1. Type "m" to make a new blank flute (B-foot) capital "M" for a C-foot flute. (alternately "p" makes a plain flute with no trill keys or gismo's notated for ease of reading. Capital "P" makes a piccolo with no low C#, C or B keys.)

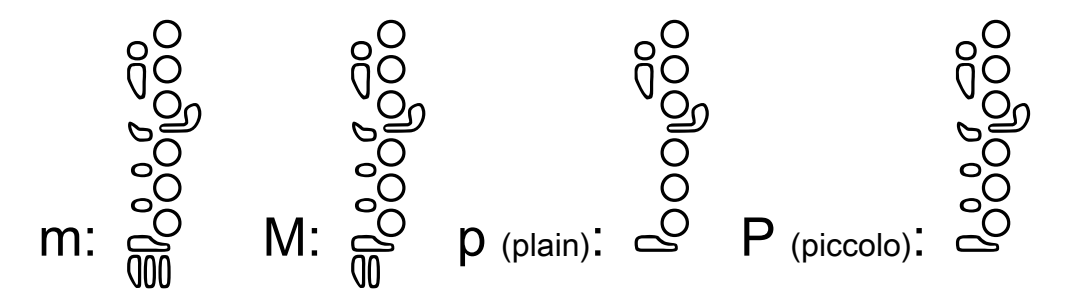

The Flute Fingering Font is © Tristan Durie 2011

2. To view the entire keyboard layout of the font simply press "?" and the following Help screen will appear. Press "Delete" when you are done viewing the help screen.

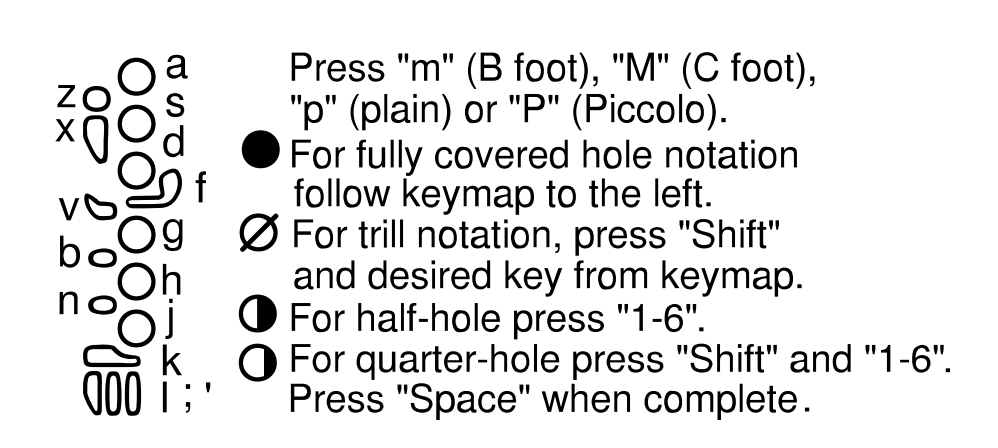

3. Add basic fully covered fingerings by pressing lower case letters indicated in the help chart above. The keyboard layouts mimics a horizontal flute for easy input.

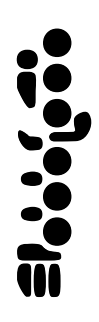

4. To add trill fingerings (slashes through keys), hold "Shift" and press the very same corresponding keys from the help chart above.

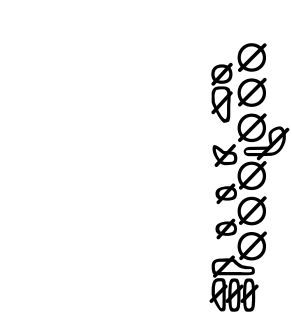

(Manual continues on the next page...)

The Flute Fingering Font is © Tristan Durie 2011

5. For Half hole fingerings press keys "1-6".

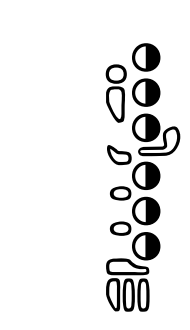

6. For Quarter hole fingerings (or ring fingerings) press "Shift" and "1-6".

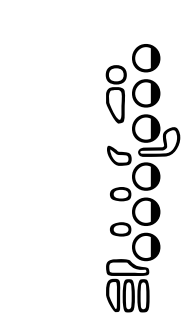

7. You can even mix and match all 4 types of fingerings for more advanced notation:

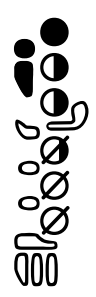

 8. When you are done entering a fingering, press the spacebar to create a gap. You can then enter a new blank flute as in step 1 by pressing "m","M", "p" or "P".

#### **Support and Contact Information:**

 The "Flute Fingering Font" is the result of hard work and many hours of my time. If you use the "flute fingering font" in your score or book let me know! If you have comments or suggestions for improvements (or even complaints!) contact me at:

## [tristan\\_durie@hotmail.com](mailto:tristan_durie@hotmail.com) or [http://www.tristandurie.com](http://www.tristandurie.com/)

The Flute Fingering Font is © Tristan Durie 2011